### **System alarmowy GSM + WiFi Guardian**

*(3G+GPRS)*

### Instalacja · Programowanie · Użytkowanie

### Wprowadzenie Spis treści

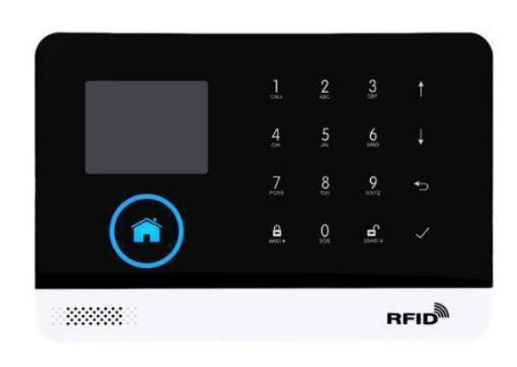

#### 1. Parametry techniczne  $\mathbf{1}$ 2. Obiaśnienia zwrotów  $\mathbf{1}$ 3. Oznaczenia diod LED  $\mathbf{1}$ 4. Wejścia oraz przyciski funkcyjne  $\overline{c}$  $\overline{c}$ 5. Sygnały dźwiękowe  $\overline{c}$ 6. Przygotowanie do uruchomienia 3 7. Resetowanie ustawień 3 8. Powiązanie/Odłączenie aplikacji mobilnej z alarmem 9. Dodawanie i kasowanie pilotów oraz  $\overline{4}$ czujek bezprzewodowych 10. Programowanie syreny zewnętrznej  $\overline{7}$ 11. Codzienne czynności wykonywane  $\overline{7}$ przez użytkownika 9 12. Alarm

Pobranie programu za pomocą QR code lub ze strony producenta:

Nazwa aplikacji: **Smart Security System** (należy zainstalować w aplikacji Sklep Play).

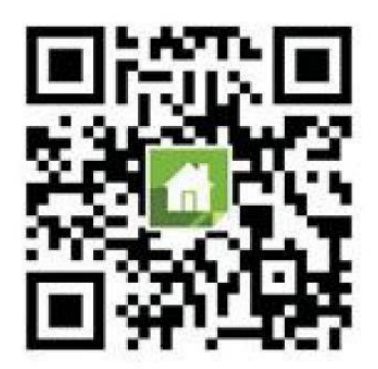

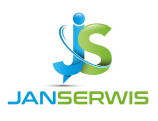

# Zmiana języku na polski

Włącz alarm, wybierz "Menu", następnie "Settings", kolejno "Language" i ustaw "Polski".

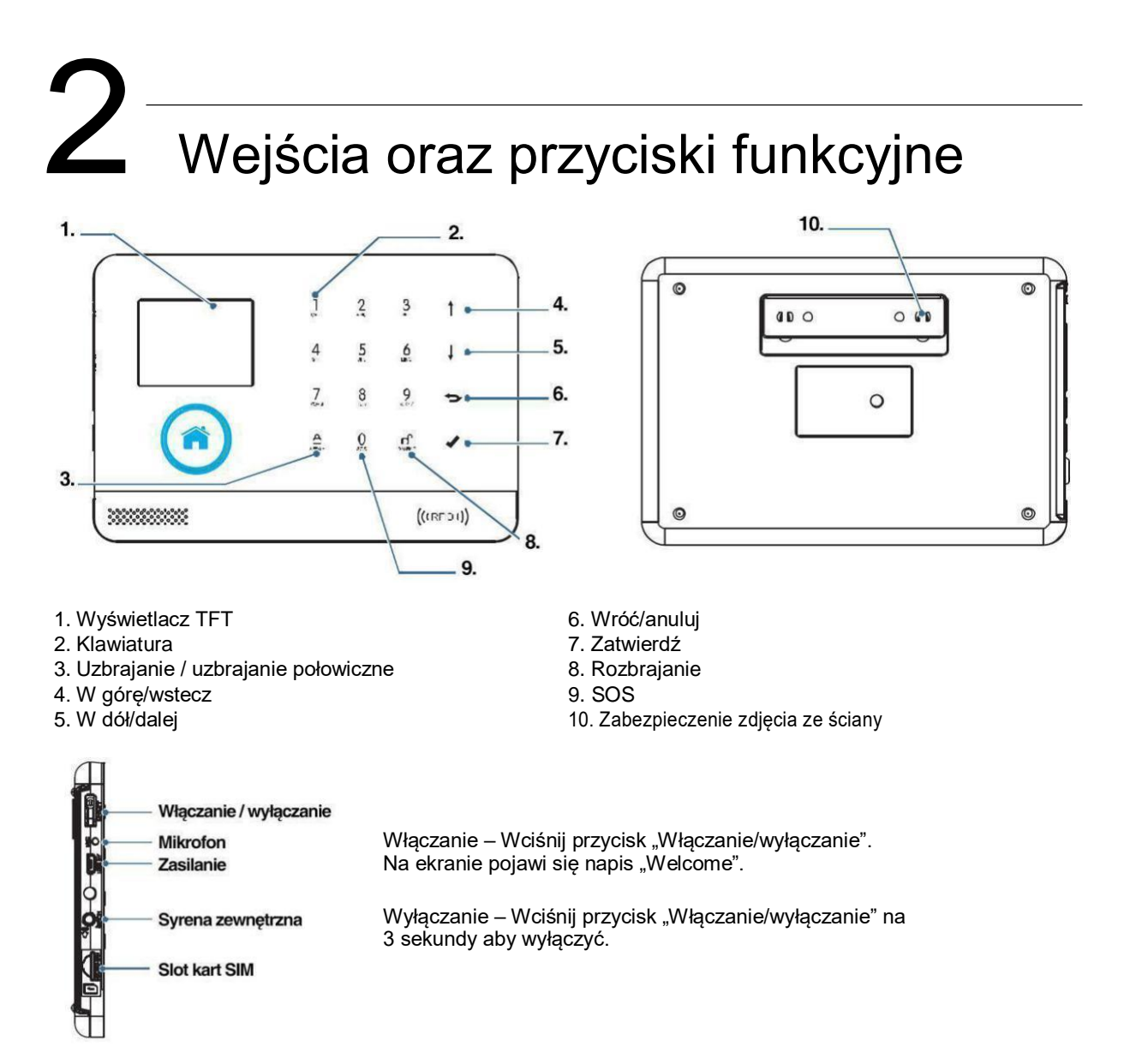

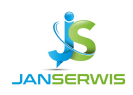

# 3 Interfejs

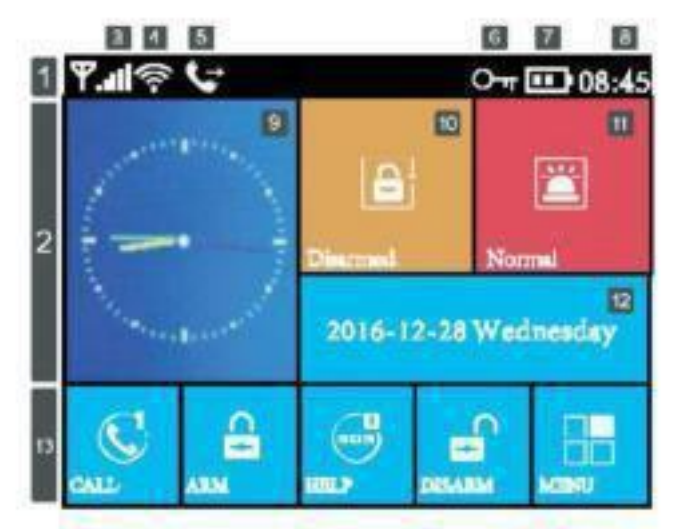

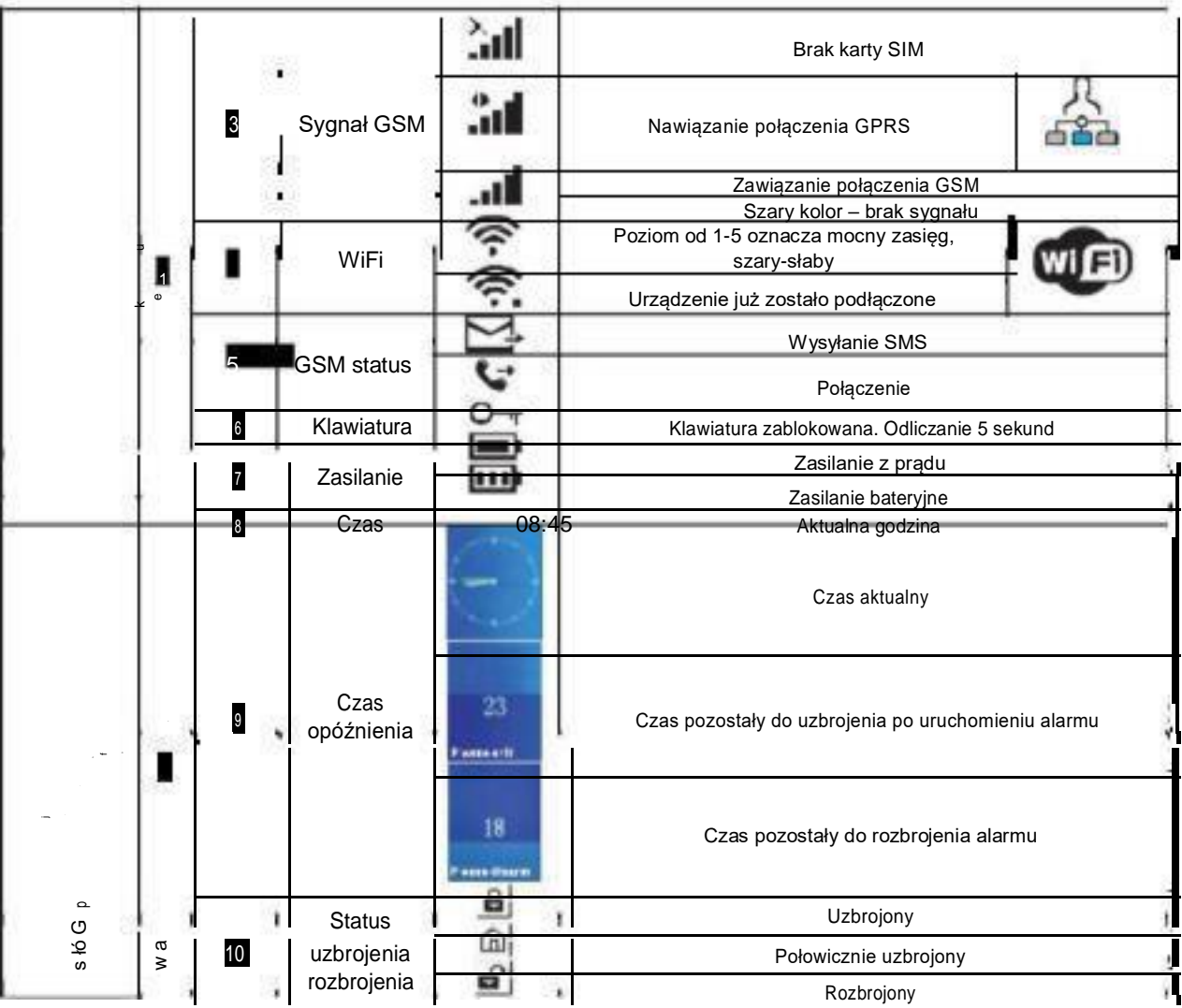

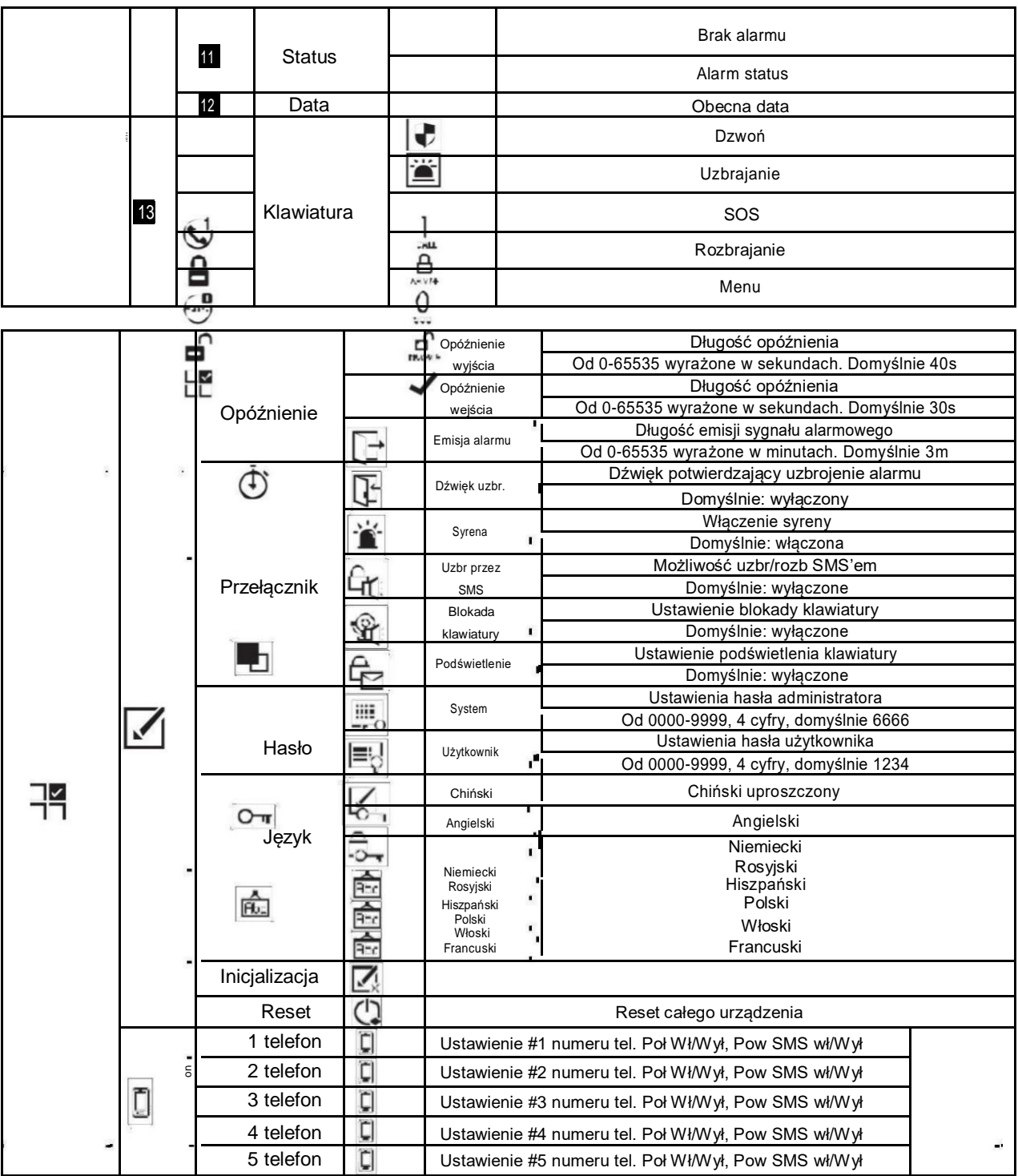

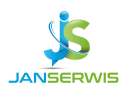

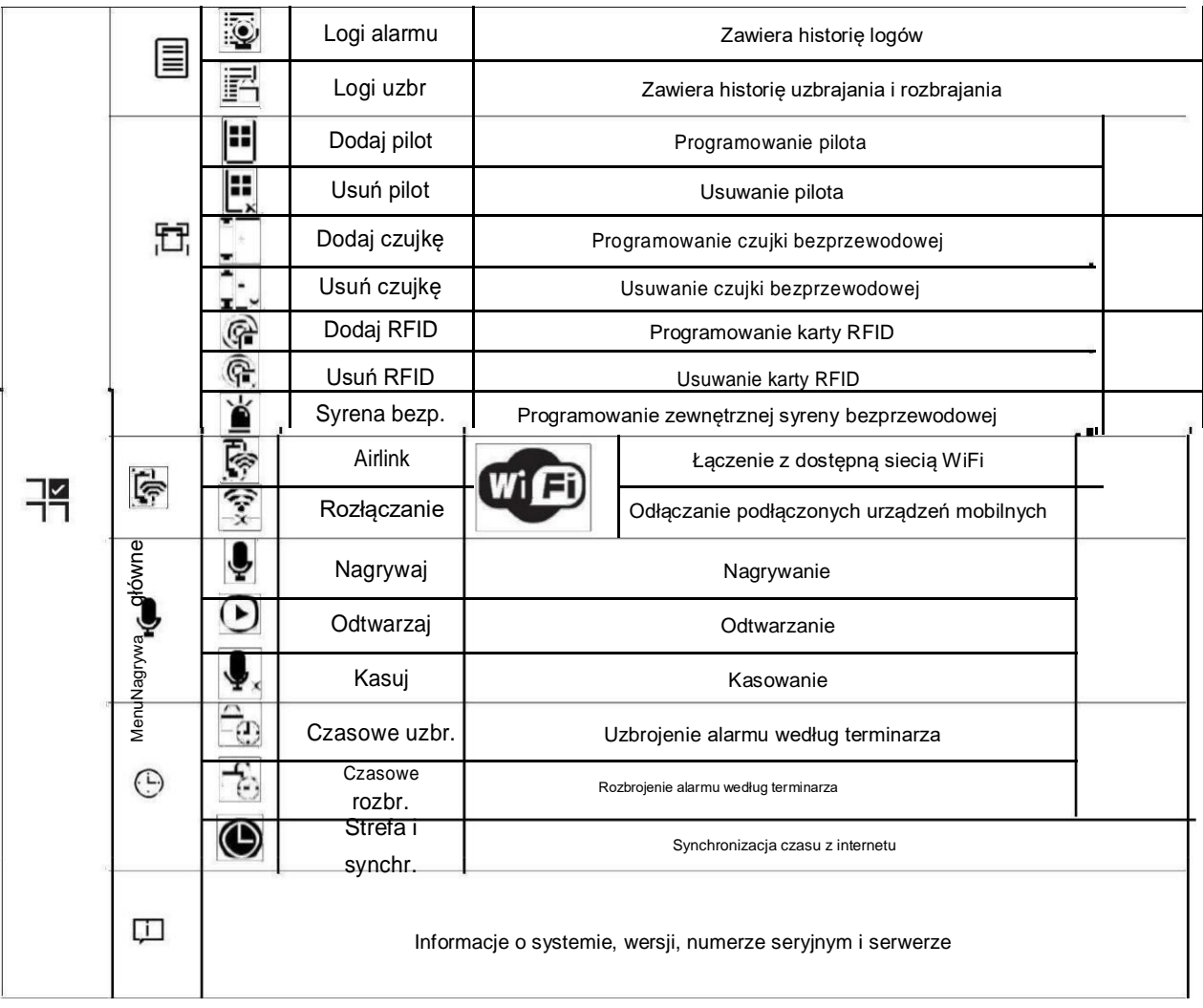

### Przygotowanie do uruchomienia

1. Zainstaluj kartę sim: Zgodnie z poniższą grafiką zainstaluj kartę MICRO SIM dopychając ją delikatnie w szczelinę aż do wyraźnego usłyszenia kliknięcia oznaczającego prawidłowy montaż.

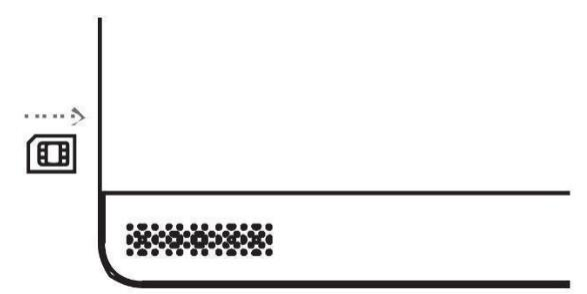

2. Włącz zasilanie: podłącz zasilacz pod wejście USB 5V w centrali

- 3. Uruchom centralę: Wciśnij przycisk on/off na urządzeniu. Po uruchomieniu wyświetlony zostanie komunikat "Welcome".
- 4. Wyłącz centralę: Wciśnij przycisk on/off na 3 sekundy aż do zgaszenia ekranu.

#### Inicjalizacja systemu

Kontynuując wciśnij przycisk on/off 5 razy pod rząd, aby system został zrestartowany i inicjalizacja dobiegła końca. Po tej operacji wszystkie dane w tym zaprogramowane piloty, czujki, karty RFID, wybrany język, strefa czasowa itd. zostały przywrócone do ustawień fabrycznych.

Adres IP został wyzerowany, a system jest w trybie offline GPRS. Adres IP będzie wymagał ponownego wprowadzenia, aby móc łączyć się z internetem za pomocą sieci GSM.

UWAGA: Prosimy nie nadużywać tej funkcji. Normalnie używa się ją tylko w przypadku zagubienia hasła administratora lub w przypadku awarii niemożliwej do usunięcia w standardowy sposób.

#### Poruszanie się po menu

Wciśnij  $\blacksquare$  lub  $\blacksquare$  aby wybrać opcję w menu Wciśnij **aby powrócić do poprzedniego menu** Wciśnij aby wejść do danej opcji

#### Programowanie numeru telefonu

Centrala pozwala na dodanie maksymalnie 5 grup numerów na które będzie wykonywane połączenie w przypadku wywołania alarmu. Każda z grup może zostać niezależnie skonfigurowana do informowania telefonicznego, sms'em.

#### Dodawanie/usuwanie pilota (z poziomu centrali)

DODAWANIE:

- 1. W menu: Menu->Akcesoria->Dodaj pilota->Enter
- 2. Centrala wyświetli napis "Synchronizacja" I zacznie nasłuchiwać przez 20 sekund nowego pilota.
- 3. Wciśnij na dodawanym pilocie w ciągu 20 sekund dowolny przycisk.
- 4. Centrala wyświetli napis "Dodawanie zakończone", co bedzie oznaczało prawidłowe zaprogramowanie pilota.
- 5. Jeżeli centrala wyświetli napis "Akcesorium zostało dodane" będzie to oznaczało, że dany pilot był już zaprogramowany wcześniej.

USUWANIE:

- 1. W menu: Menu->Akcesoria->Usuń pilota->Enter
- 2. Centrala wyświetli napis "Usunąć wszystkie piloty?", zostanie wyświetlona lista wszystkich zaprogramowanych pilotów.
- 3. Potwierdź operację, wciskając "Enter", po czym system wyświetli komunikat "Operacja OK".

#### Dodawanie/usuwanie karty RFID (z poziomu centrali)

DODAWANIE:

- 1. W menu: Menu->Akcesoria->Dodaj kartę RFID->Enter
- 2. Centrala wyświetli napis "Synchronizacja" i zacznie oczekiwać 20 sekund na przyłożenie karty (do logo RFID na centrali alarmowej).
- 3. Centrala wyświetli napis "Dodawanie zakończone" co będzie oznaczało prawidłowe dodanie karty.

4. Jeżeli centrala wyświetli napis "Akcesorium zostało dodane" - bedzie to oznaczało, że dana karta była już zaprogramowana wcześniej.

#### USUWANIE:

- 1. W menu: Menu->Akcesoria->Usuń kartę RFID->Enter
- 2. Centrala wyświetli napis "Usunąć wszystkie karty RFID?", zostanie wyświetlona lista wszystkich zaprogramowanych kart RFID.
- 3. Potwierdź operację, wciskając "Enter", po czym system wyświetli komunikat "Operacja OK".

#### $5\,$  Powiązanie/Odłączenie aplikacji  $\,$  mobilnej z alarmem

1. Powiązanie aplikacji mobilnej z systemem alarmowym

- Upewnij się czy telefon z zainstalowaną aplikacją znajdują się w tej samej sieci WiFi
- Przez mobilną aplikację, zaloguj się do zarejestrowanego wcześniej konta. (Jeden login na jeden numer telefonu)
- Na liście dostępnych urządzeń, wybierz w prawym górnym rogu przycisk "Airlink", aby wejść do ustawień
- Wybierz w centrali: Menu->WiFi->Airlink->Enter
- Wybierz w aplikacji dostępną sieć WiFi, wprowadź hasło i naciśnij przycisk OK. Dioda LED na systemie alarmowym przestanie mrugać co oznacza prawidłowo zakończoną konfigurację.
- Po przeprowadzonej konfiguracji sieci aplikacja pokaże adres MAC systemu alarmowego na liście urządzeń. Jedna aplikacja może służyć do konfigurowania wielu systemów alarmowych.

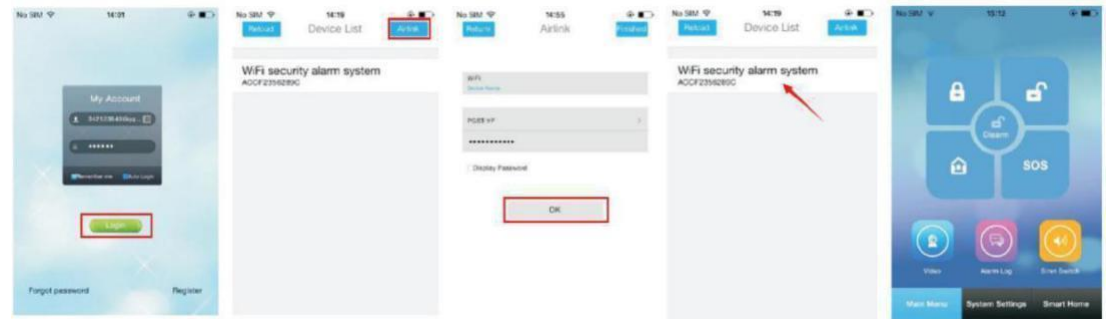

2. Odłączanie aplikacji mobilnej od systemu alarmowego

Wybierz w centrali: Menu->WiFi->Rozłącz->Enter

Po około 10-20 sekundach dioda LED WiFi zacznie powoli mrugać co oznacza, że system został odłączony prawidłowo.

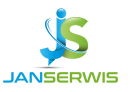

Programowanie pilotów:

- Wejdź do ustawień systemu w menu "System Settings"
- Wybierz opcję Piloty Bezprzewodowe "Remote Settings".
- Aplikacja zwróci liczbę aktualnie zaprogramowanych urządzeń • Wciśnij Kolejny Pilot "Add devices" aby wejść do trybu programowania
- 
- Wciśnij przycisk zacznij programowanie "Start to learn"<br>• Wciśnij dowolny przycisk na pilocie • Wciśnij dowolny przycisk na pilocie
- Aplikacja pokaże dymek "Settings OK." co oznacza prawidłowe zakończenie programowania

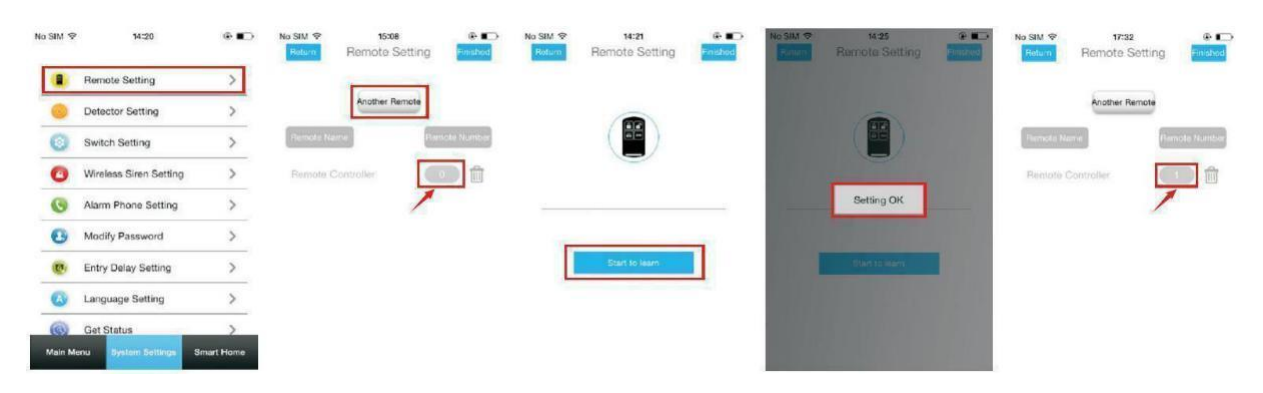

Programowanie czujek:

- Wejdź do ustawień systemu w menu "System Settings"
- Wybierz opcję Czujki Bezprzewodowe "Detector Settings". Aplikacja zwróci liczbę aktualnie zaprogramowanych urządzeń
- Wciśnij Kolejna Czujka "Add devices" aby wejść do trybu programowania
- Wybierz w kolumnie Nazwa czujki "Detector Name" miejsce na programowane urządzenie
- Wybierz w kolumnie Strefa "Zone Mode" i zmodyfikuj rodzaj strefy
- Wciśnij przycisk zacznij programowanie "Start to learn"
- Wciśnij dowolny przycisk na czujce bezprzewodowej
- Aplikacja pokaże dymek "Settings OK." co oznacza prawidłowe zakończenie programowania

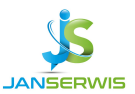

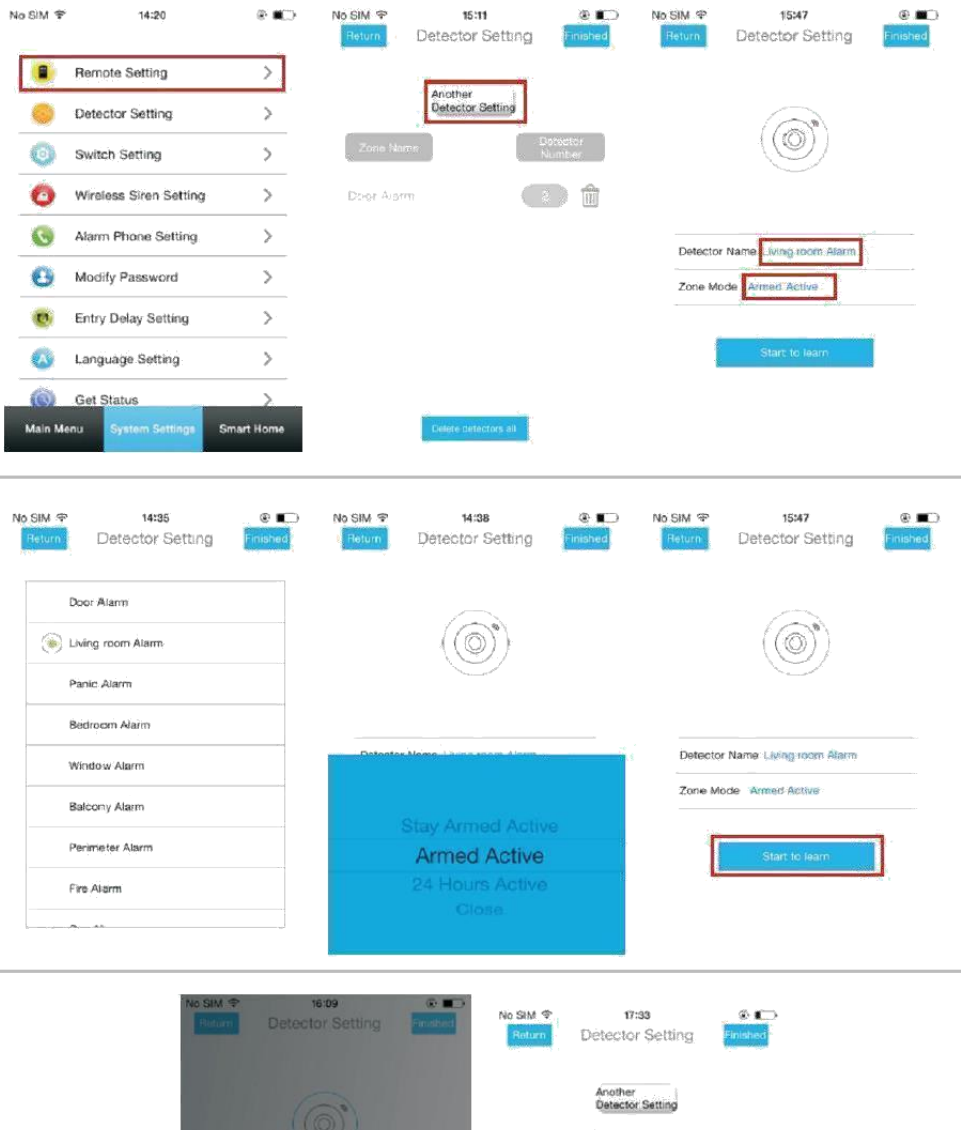

(4) 向

(1) 偷

in daoin Alami

Kasowanie zaprogramowanych pilotów:

• Wejdź do ustawień systemu w menu "System Settings"

Setting OK

- Wybierz opcję Piloty Bezprzewodowe "Remote Settings". Aplikacja zwróci liczbę aktualnie zaprogramowanych urządzeń
- Wybierz pilot do skasowania i kliknij "Delete"
- Pojawi się dymek który prosi o potwierdzenie "OK."

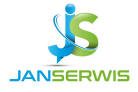

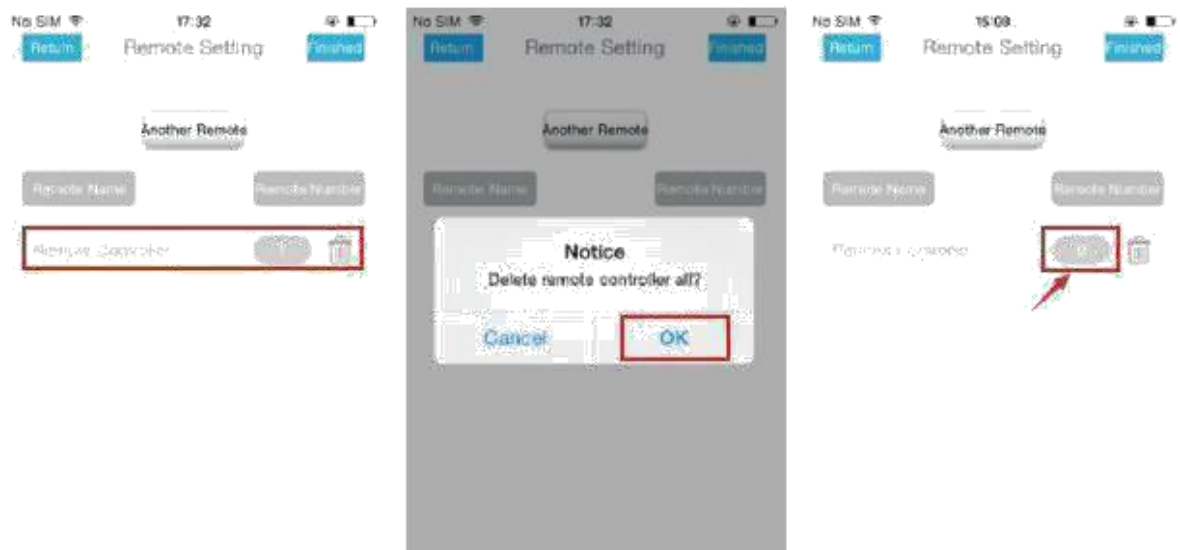

Kasowanie zaprogramowanych czujek:

- Wejdź do ustawień systemu w menu "System Settings"
- Wybierz opcję Czujki bezprzewodowe "Detectors Settings". Aplikacja zwróci liczbę aktualnie zaprogramowanych urządzeń
- Wybierz czujkę do skasowania i kliknij "Delete"
- Pojawi się dymek który prosi o potwierdzenie "OK."

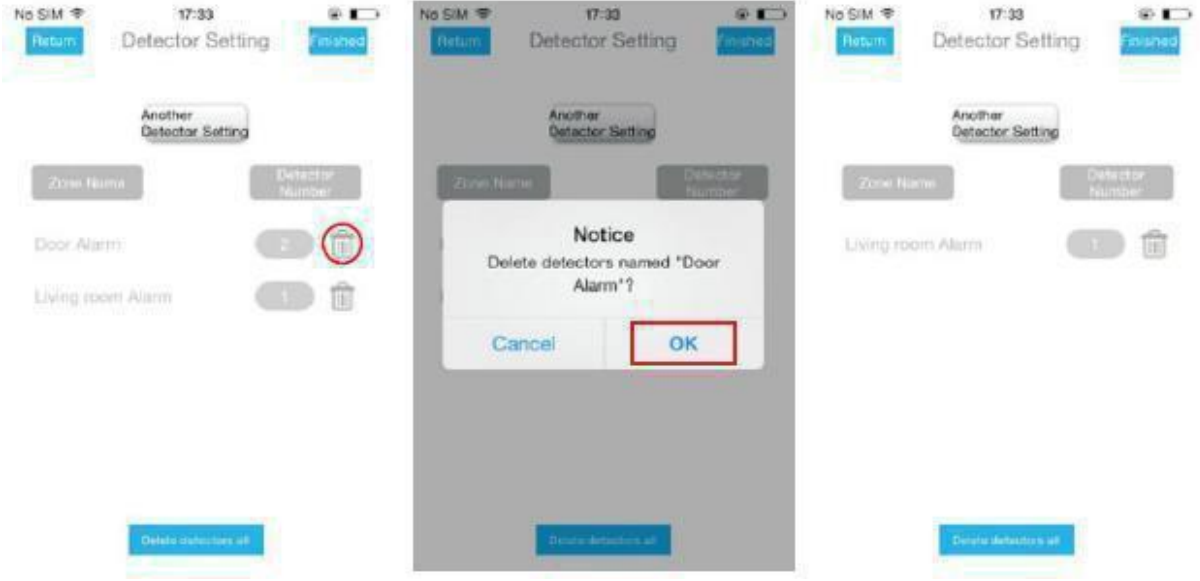

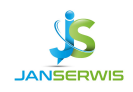

## 7 Programowanie syreny zewnętrznej

Programowanie za pomocą aplikacji mobilnej

- W aplikacji wybierz opcję Ustawienia Syreny Bezprzewodowej "Wireless Siren Setting" w "System settings".
- Wciśnij przycisk aktywujący syrenę
- Jeżeli sparowanie przebiegnie prawidłowo aplikacja wyświetli dymek "OK.".

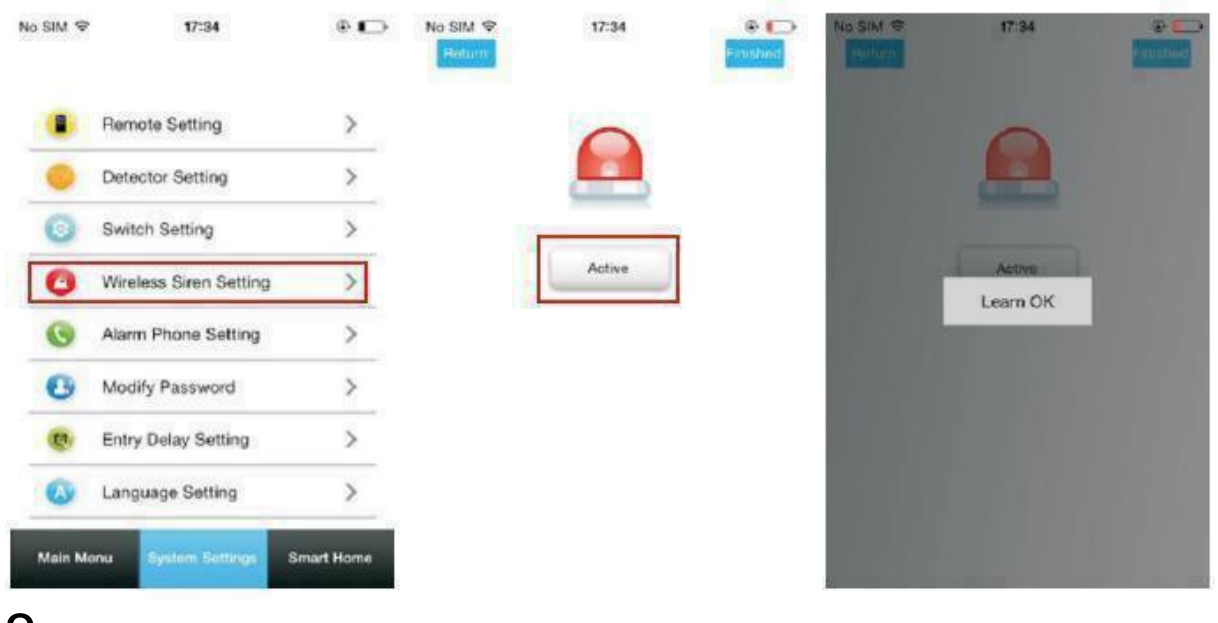

#### 8 Codzienne czynności wykonywane przez **użytkownika**

Użytkownik może kontrolować system alarmowy zarówno za pomoca pilota bezprzewodowego jak i aplikację mobilną.

1. ARM (Uzbrajanie)

Na pilocie bezprzewodowym: Wciśnij przycisk ARM  $\Box$ Na aplikacji mobilnej: W menu głównym wciśnij przycisk ARM  $\Box$ , a następnie wybierz czas opóźnienia (Exit delay). Po około 3 sekundach urządzenie przejdzie w tryb uzbrojony.

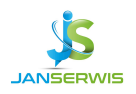

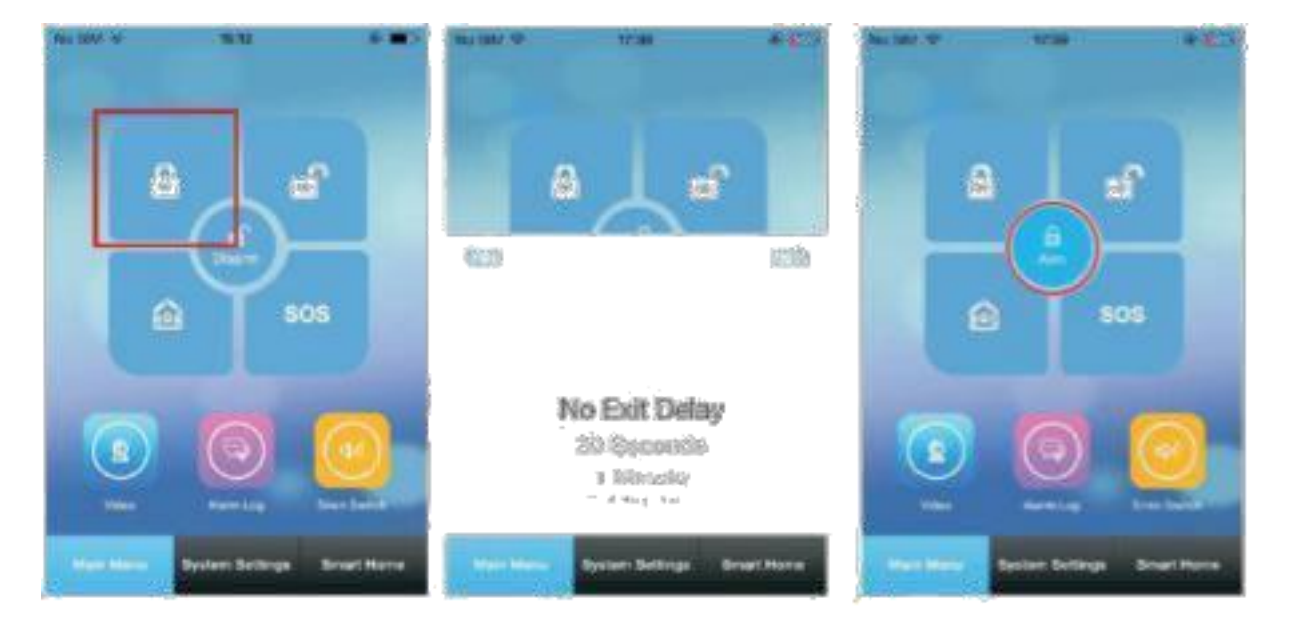

2. Stay ARM (Uzbrajanie połowiczne)

Na pilocie bezprzewodowym: Wciśnij przycisk Stay ARM (14)

Na aplikacji mobilnej: W menu głównym wciśnij przycisk Stay ARM **. Po około 3** sekundach urządzenie przejdzie w tryb uzbrojenia połowicznego.

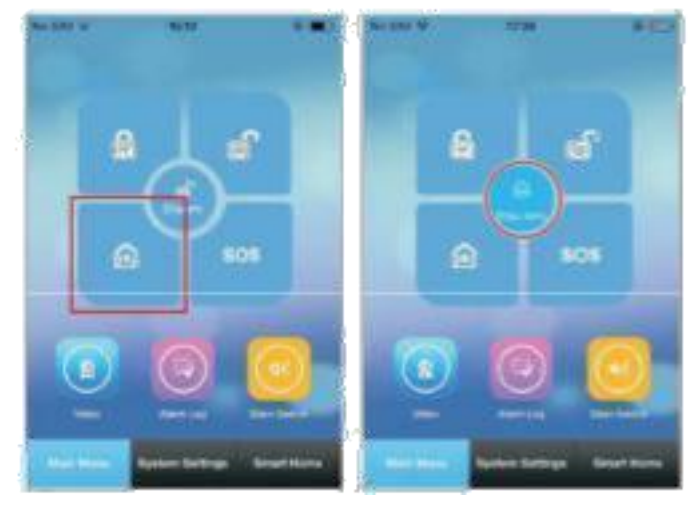

3. Disarm (Rozbrajanie)

Na pilocie bezprzewodowym: Wciśnij przycisk Disarm [ $\Box$ ]

Na aplikacji mobilnej: W menu głównym

wciśnij przycisk Disarm  $\Box$  Po około 3 sekundach urządzenie przejdzie w tryb rozbrojony.

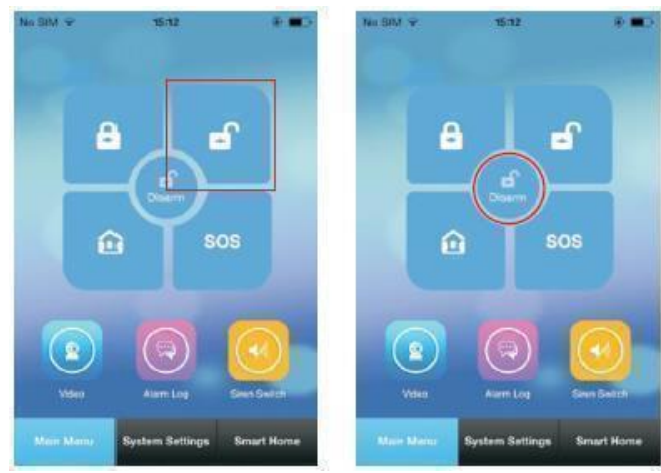

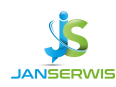

4. SOS (Przycisk antynapadowy)

Na pilocie bezprzewodowym: Wciśnij przycisk SOS **[SOS ]** 

Na aplikacji mobilnej: W menu głównym wciśnij przycisk SOS [SOS ]

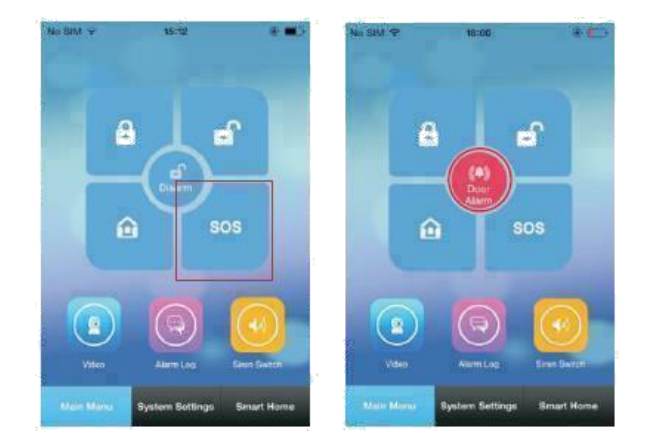

# **Alarm**

System alarmowy posiada kilka typów alarmu. Gdy alarm zostanie uruchomiony, system może powiadomić o nazwie czujki która została uruchomiona na aplikacji mobilnej.

System wspiera również poniższe typy alarmów:

- Alarm o zaniku napięcia zasilania (Po 5 sekundach od zaobserwowania braku zasilania sieciowego)
- Alarm o niskim poziomie wbudowanej baterii (Jeżeli napięcie spadnie poniżej 3,45V na dłużej niż 10 sekund)
- Odłączenie zasilania sieciowego

Powiadomienie w mobilnej aplikacji po uruchomieniu alarmu.

Gdy alarm zostanie uruchomiony, centrala wysyła do aplikacji mobilnej informację. Następnie użytkownik może za pomocą środkowego przycisku z symbolem czerwonej syreny zobaczyć szczegółowe informacje o zaistniałym zdarzeniu.

Użytkownik może również przejrzeć logi systemowe z opisem zdarzenia klikając przycisk "Alarm Log".

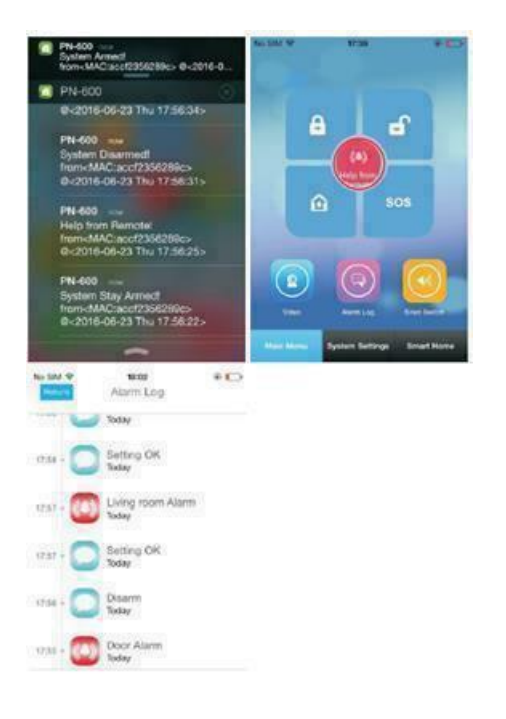

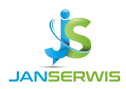

#### **Specyfikacja centrali:**

- **Zasilanie:** DC 5V
- **Prąd stały:** <80mA
- **Prąd (alarm):** <120mA
- **Częstotliwość:** 433 MHz / 2.4 GHz
- **Maksymalna moc częstotliwości radiowej:** 10 dBm (10 mW)
- **Kodowanie:** 1527
- **WiFi:** IEEE802.11b/g/n
- **Bateria:** 3.7V 500mAh
- **Materiał:** ABS
- **Zakres temperatur:** 0\*C~ +55\*C
- **Wilgotność:** ≤80%RH
- **Rozmiar:** 18.5 x 12.5 x 1.47 cm
- **Kolor:** Czarno-biały

#### **UWAGA!**

**System alarmowy nie jest w stanie uchronić przed włamaniem lub napadem. Jego zadaniem jest sygnalizowanie sytuacji alarmowych. Powinien być instalowany przez wykwalifikowanych fachowców, którzy poinformują o zasadach jego użytkowania i zapewnią regularną konserwację i testowanie.**

System alarmowy jest zbudowany z urządzeń technicznych, których sprawność ma zasadniczy wpływ na skuteczność zabezpieczenia obiektu. Elementy systemu alarmowego są narażone na działanie różnych czynników zewnętrznych, np.: wpływ warunków atmosferycznych (zewnętrzne sygnalizatory), wyładowań atmosferycznych

(napowietrzne linie telefoniczne, energetyczne, zewnętrzne sygnalizatory), uszkodzenia mechaniczne (manipulatory, czujki itd.). Tylko bieżąca kontrola pracy systemu pozwala zachować wysoki poziom ochrony przed włamaniem czy pożarem.

Centrala alarmowa jest wyposażona w szereg zabezpieczeń i automatycznych funkcji diagnostycznych testujących sprawność systemu. Jeśli zauważysz coś niepożądanego na wyświetlaczu systemu, **należy natychmiast reagować na taką sytuację i w razie konieczności konsultować się z instalatorem**.

Konieczne jest okresowe testowanie działania systemu alarmowego. Należy sprawdzać czy centrala reaguje na naruszenie poszczególnych czujek, czy pola widzenia tych czujek nie zostały zasłonięte, czy jest reakcja na otwarcie chronionych drzwi i okien oraz czy działają sygnalizatory i powiadamianie telefoniczne. Instalator określa szczegółowo, w jaki sposób należy system kontrolować. Zalecane jest, aby instalator, na zlecenie użytkownika, przeprowadzał okresowe konserwacje systemu alarmowego.

W interesie użytkownika jest przewidzenie i zaplanowanie zasad postępowania, gdy

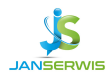

centrala zasygnalizuje alarm. Istotna jest umiejętność zweryfikowania alarmu i określenia jego źródła na podstawie wskazań manipulatora centrali oraz podjęcie odpowiednich czynności, na przykład ewakuacyjnych.

#### **OSTRZEŻENIA**

Aby uniknąć problemów w eksploatacji centrali alarmowej zalecane jest zapoznanie się z instrukcją przed przystąpieniem do użytkowania centrali. Nie wolno ingerować w konstrukcję, bądź przeprowadzać samodzielnych napraw. Dotyczy to w szczególn ości dokonywania zmian zespołów i elementów. Czynności konserwacyjne bądź remontowe powinien wykonywać uprawniony personel (instalator bądź serwis firmowy).

Centrala współpracuje tylko z **analogowymi łączami abonenckimi**. Podłączenie obwodu telefonicznego bezpośrednio do sieci cyfrowej (np. ISDN) powoduje zniszczenie urządzenia.

W przypadku zmiany analogowej sieci telefonicznej na cyfrową należy skonsultować się z instalatorem systemu alarmowego.

Należy zwrócić szczególną uwagę na częstą zajętość linii telefonicznej wykorzystywanej przez centralę oraz zgłaszanie awarii dotyczących tej linii lub monitoringu. Sytuacje takie należy niezwłocznie zgłaszać instalatorowi systemu alarmowego.

#### **UWAGA!**

System alarmowy wyposażony jest w akumulator. Po okresie eksploatacji nie należy go wyrzucać, lecz zutylizować w sposób zgodny z obowiązującymi przepisami (dyrektywy Unii Europejskiej 91/157/EEC I 93/86/EEC).

Dystrybucja: 26-600 Radom www.janserwis.pl Janserwis S.C. ul.1905 roku 47

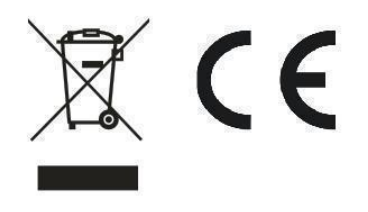

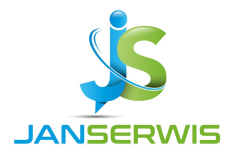